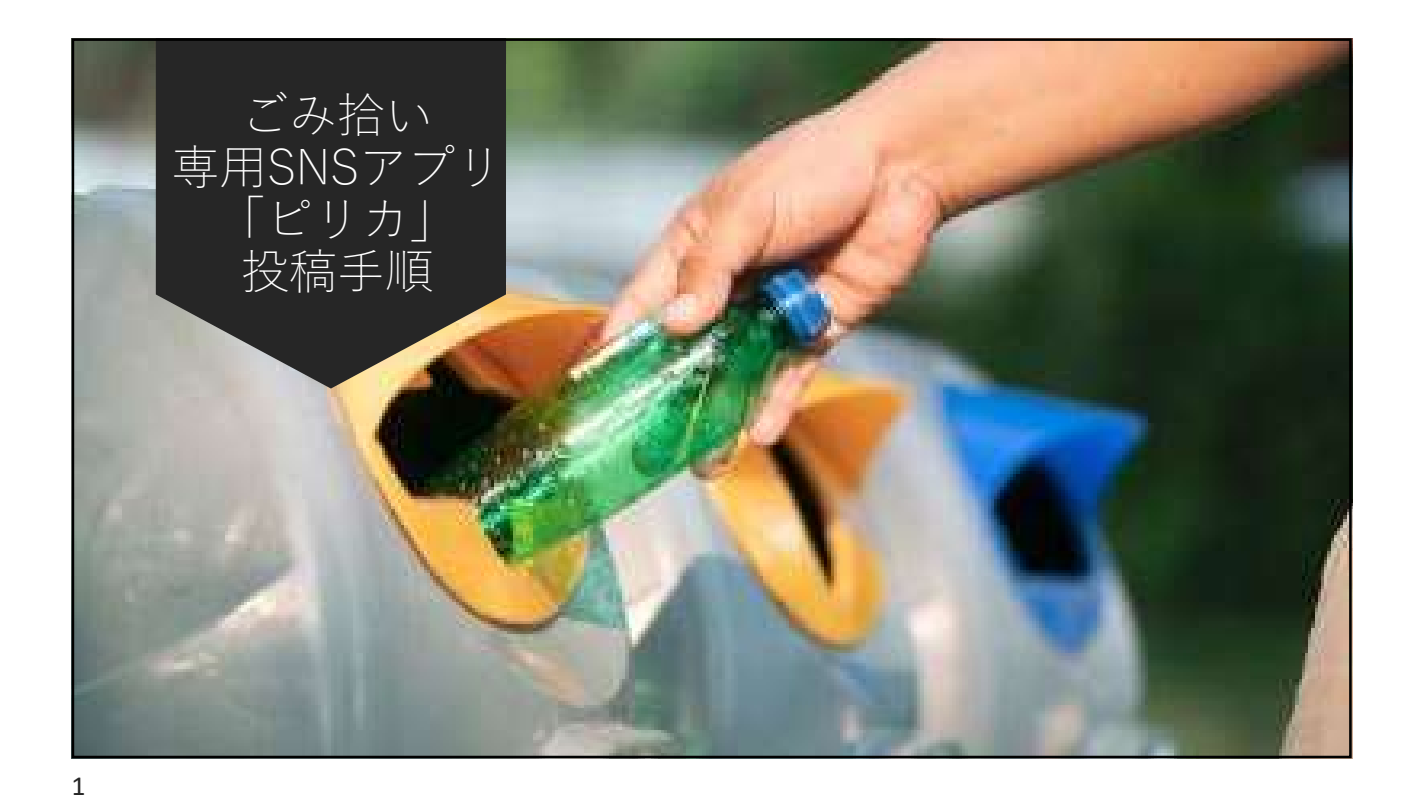

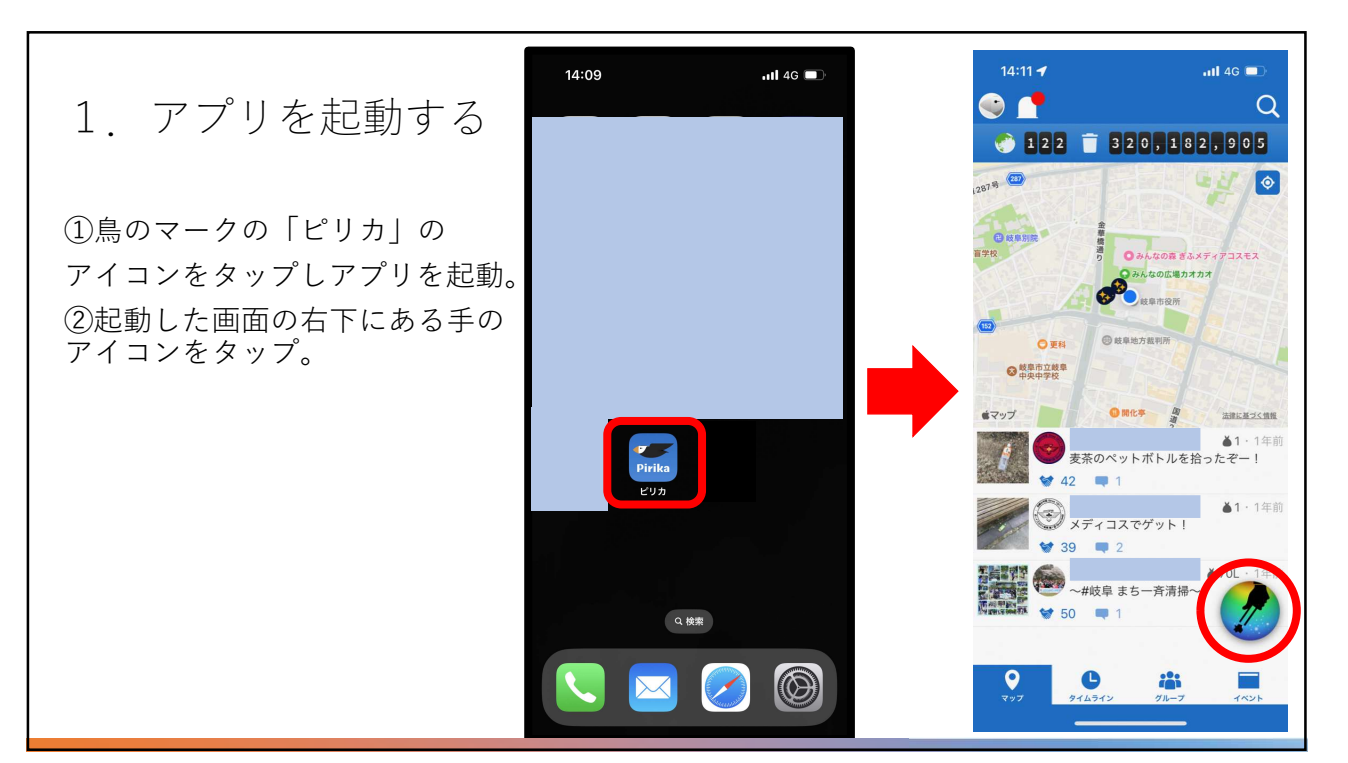

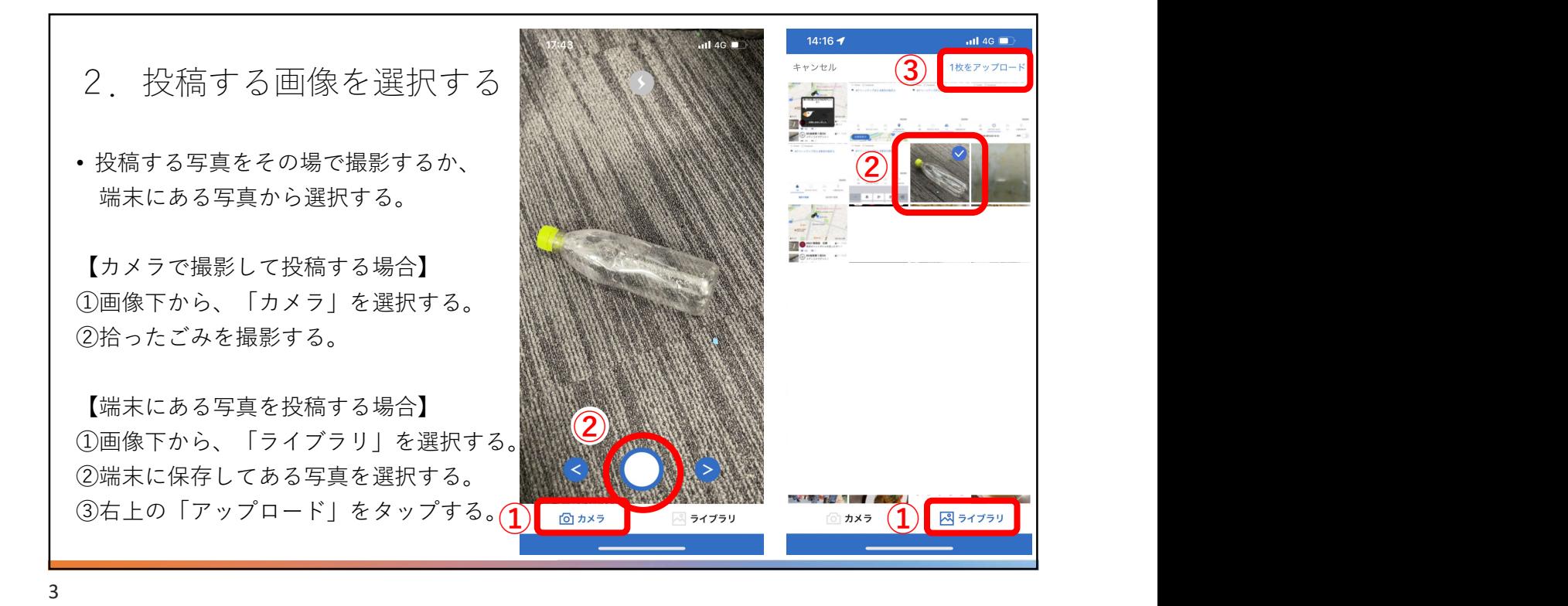

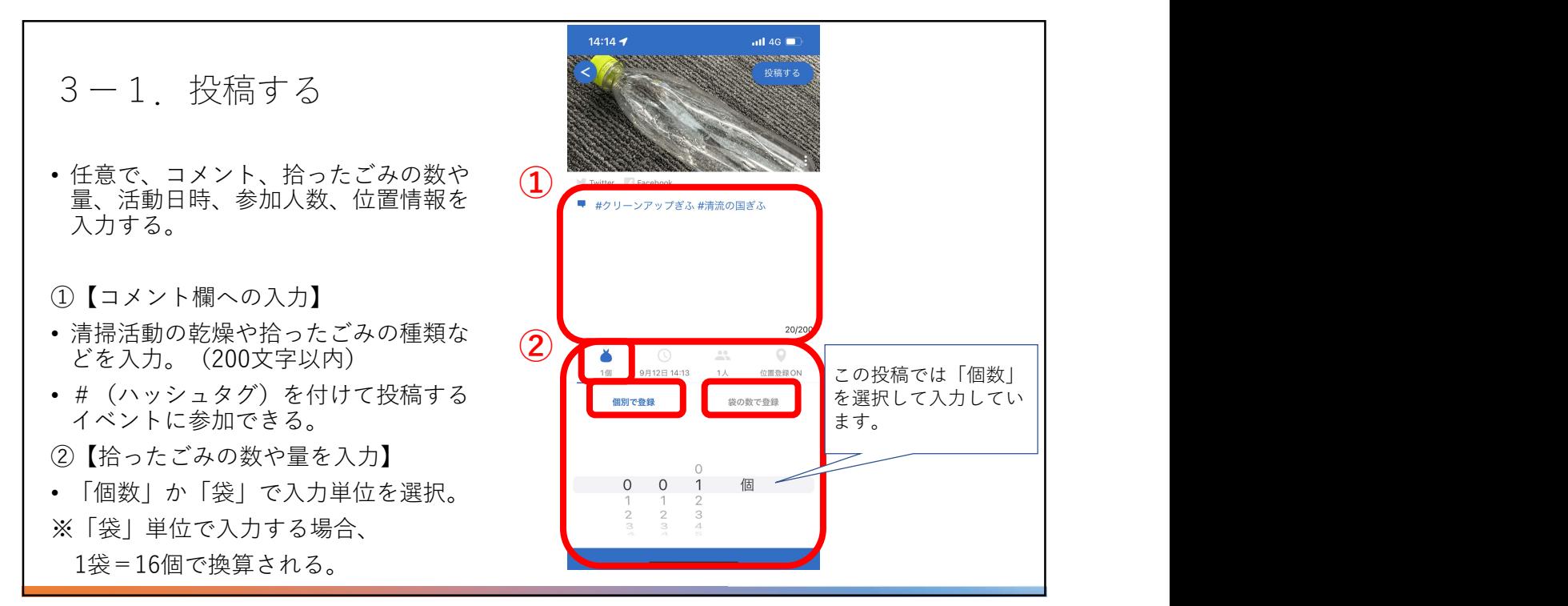

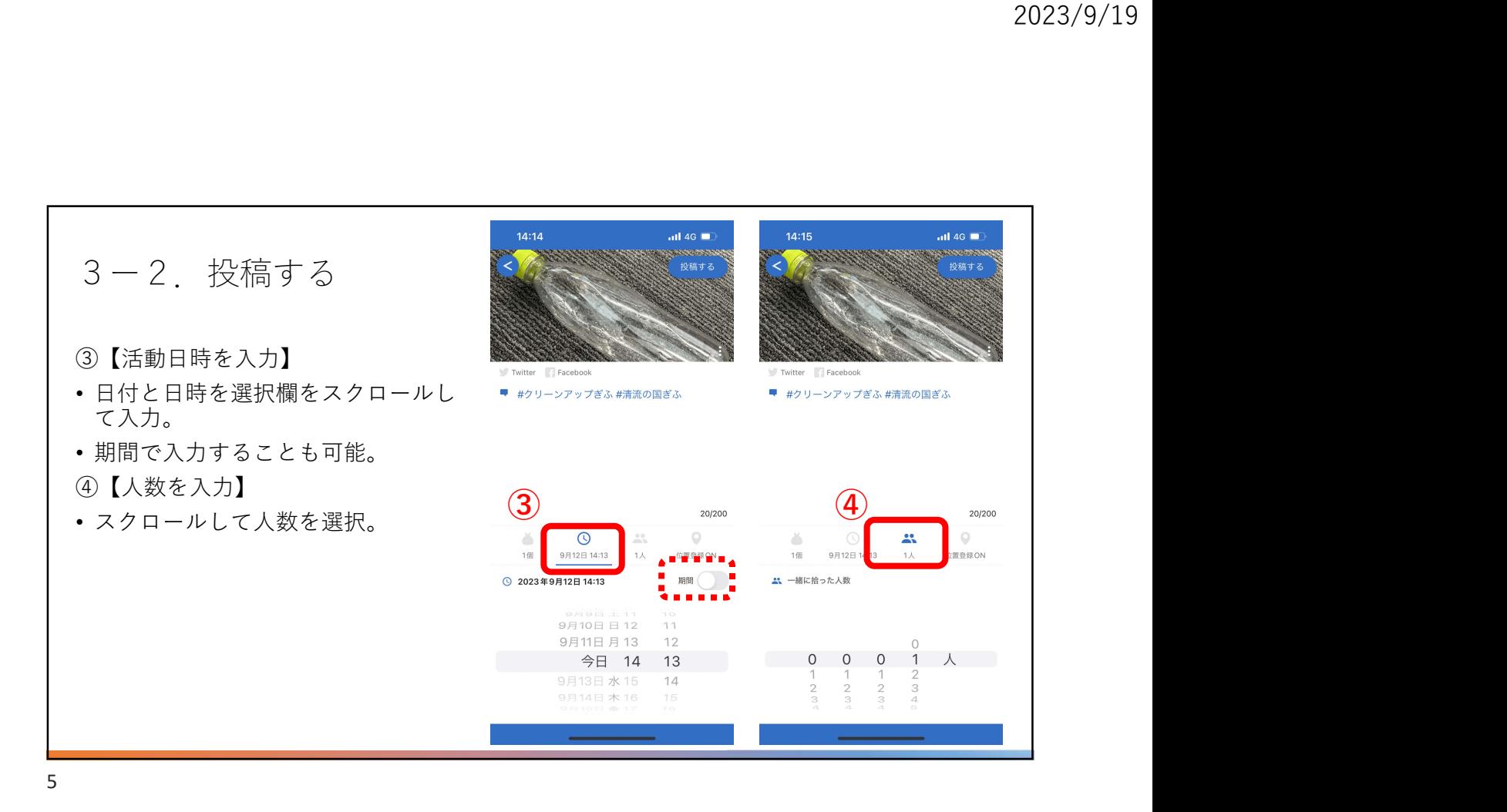

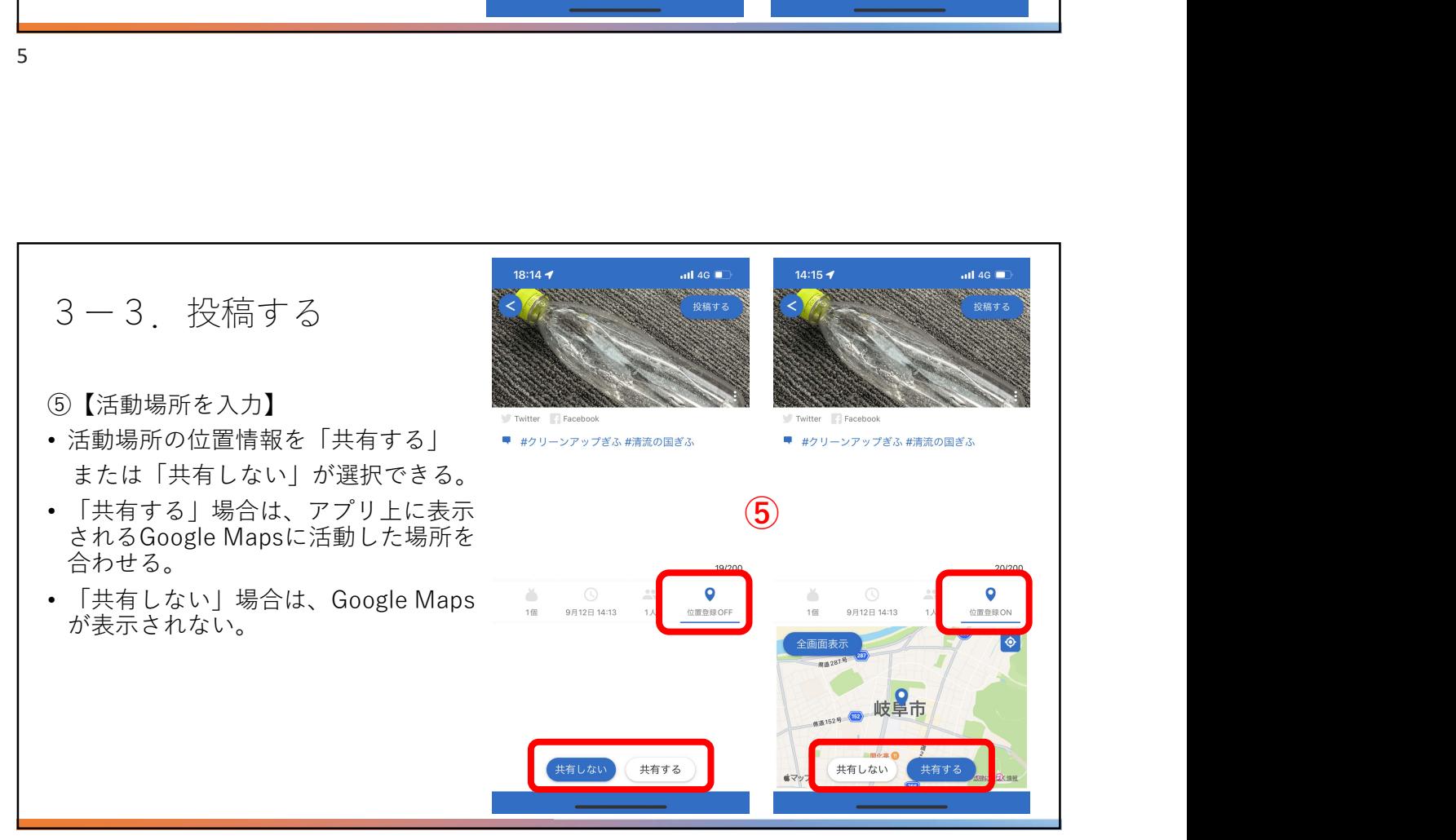

## 3ー4.投稿する

- 「投稿する」ボタンを押すと投稿できる。
- 投稿内容がアプリ上のトップ画面と地図 届け清流!~」に反映される。

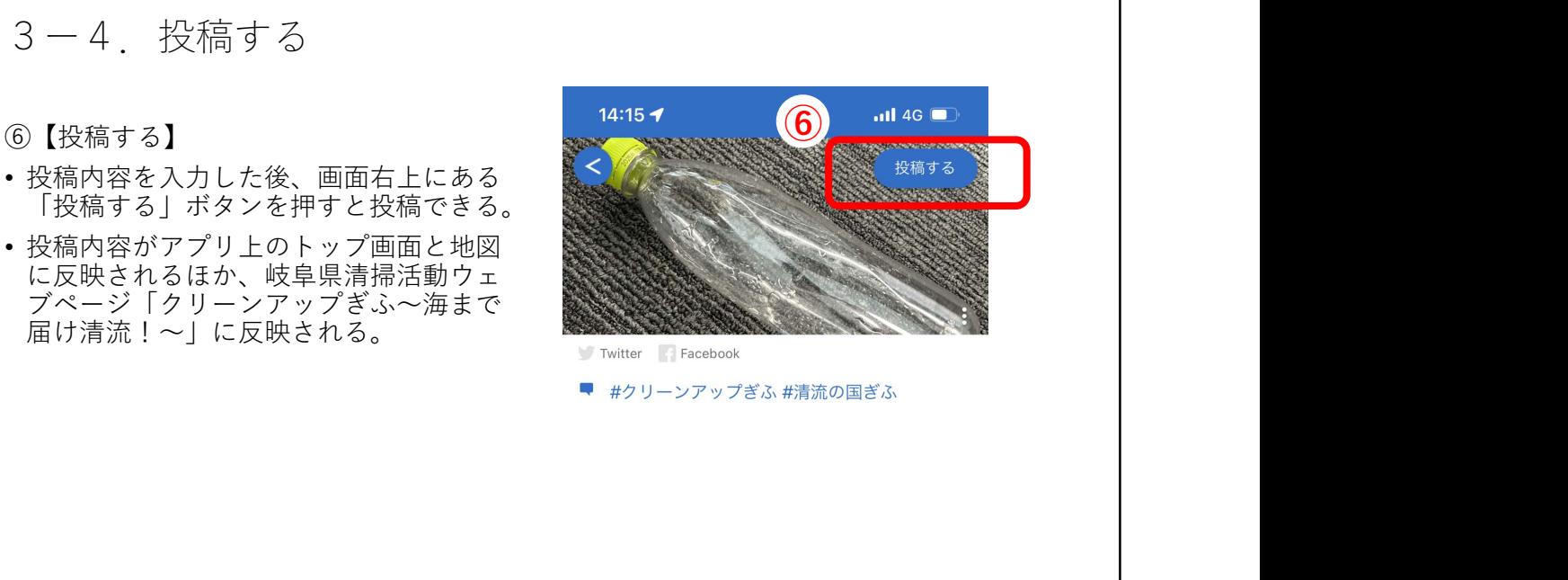

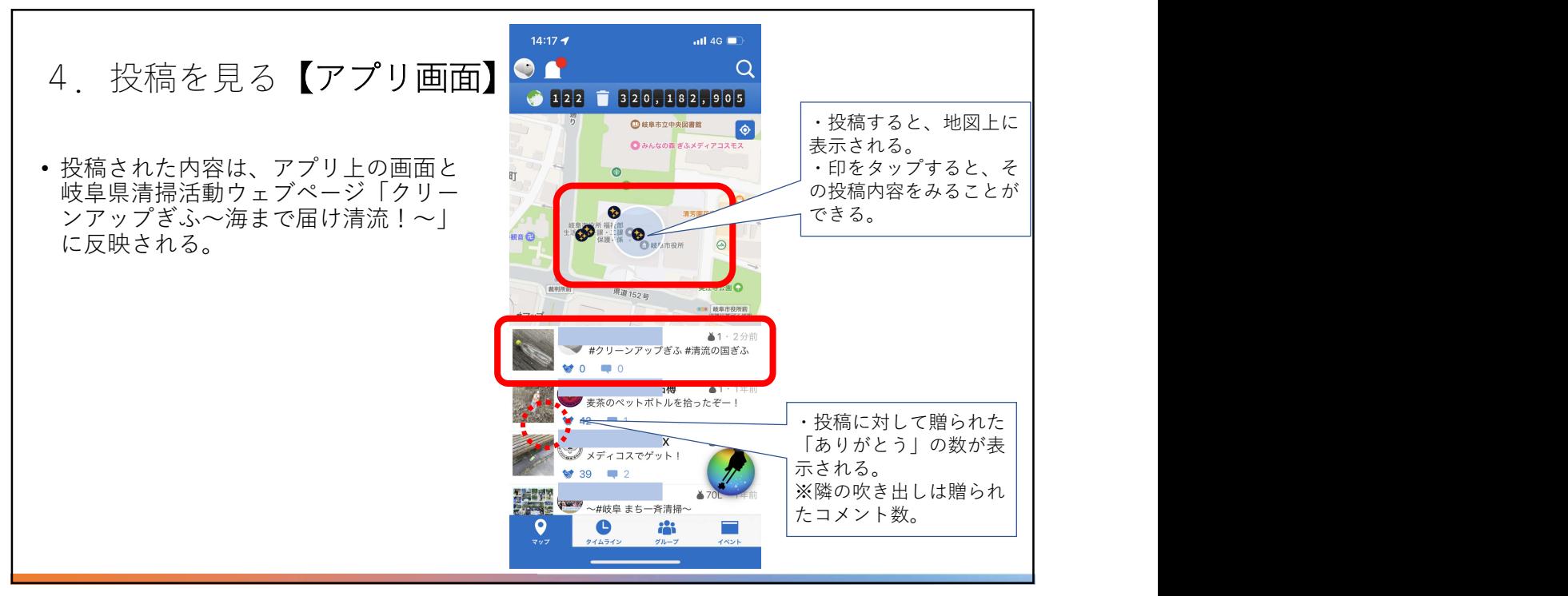

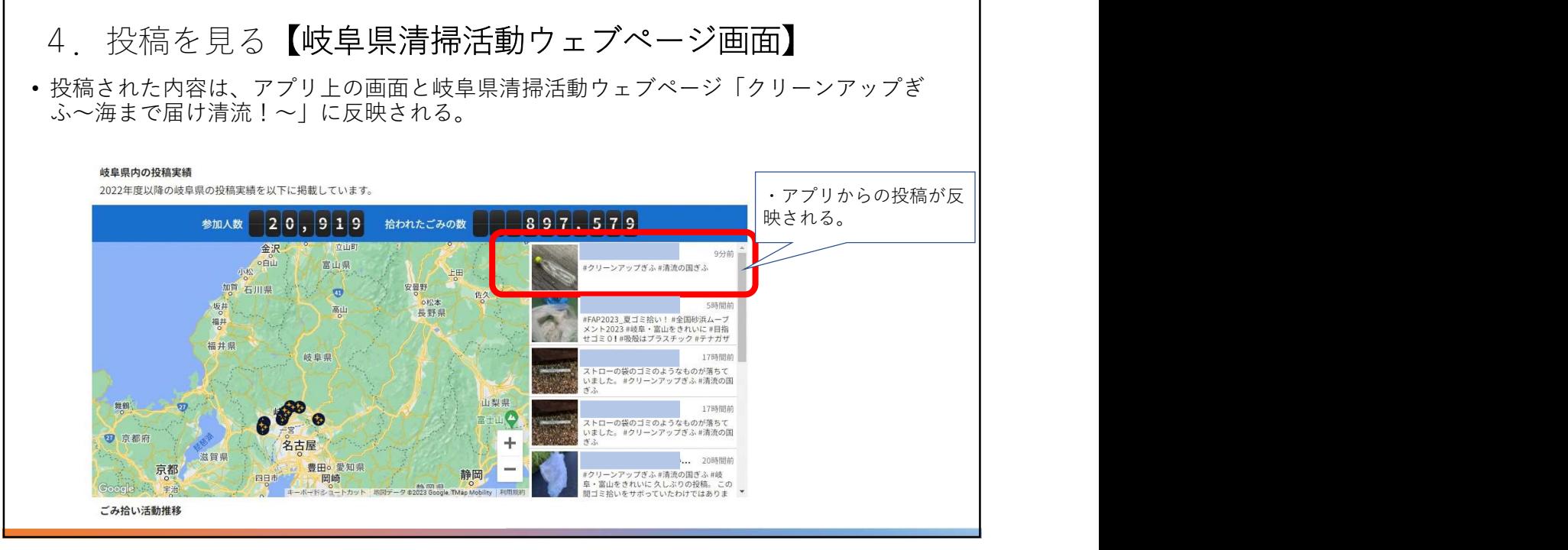